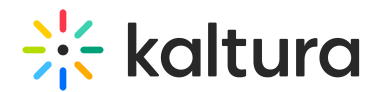

## How to extract Live Analytics Using Adobe Omniture Plugin?

Last Modified on 04/18/2025 6:41 pm IDT

Please note Omniture SiteCatalyst is now Adobe Analytics.

This guide demonstrates how to add a variable onto the Kaltura V2 Player to distinguish between live and VOD entries, using the 3rd party analytics plugin, Adobe Omniture.

- 1. Login to KMC and navigate to the Studio tab.
- 2. Click on the player with the Omniture plugin setup The player setting menu is displayed.
- 3. Click on the Analytics tab.
- 4. Select Omniture on page

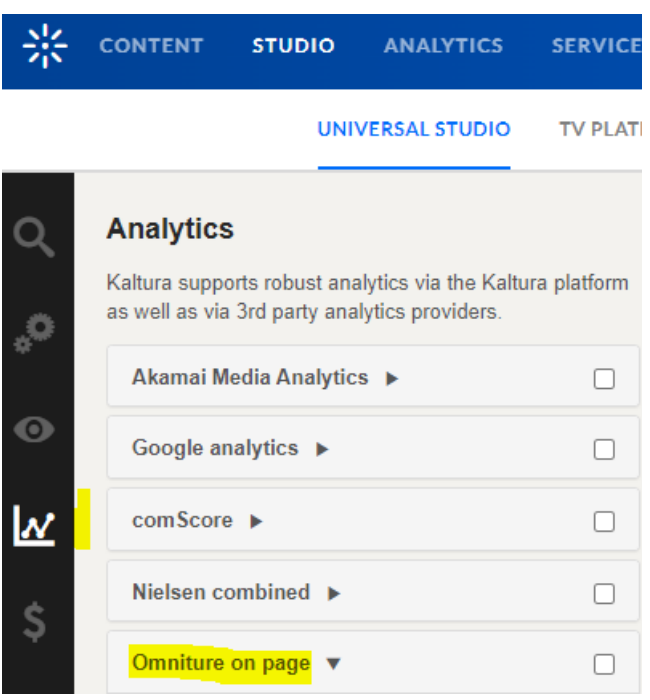

5. Add in Kaltura Values the variable **{mediaProxy.isLive},** followed by a comma (it will not work without a comma).

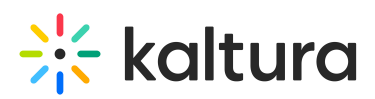

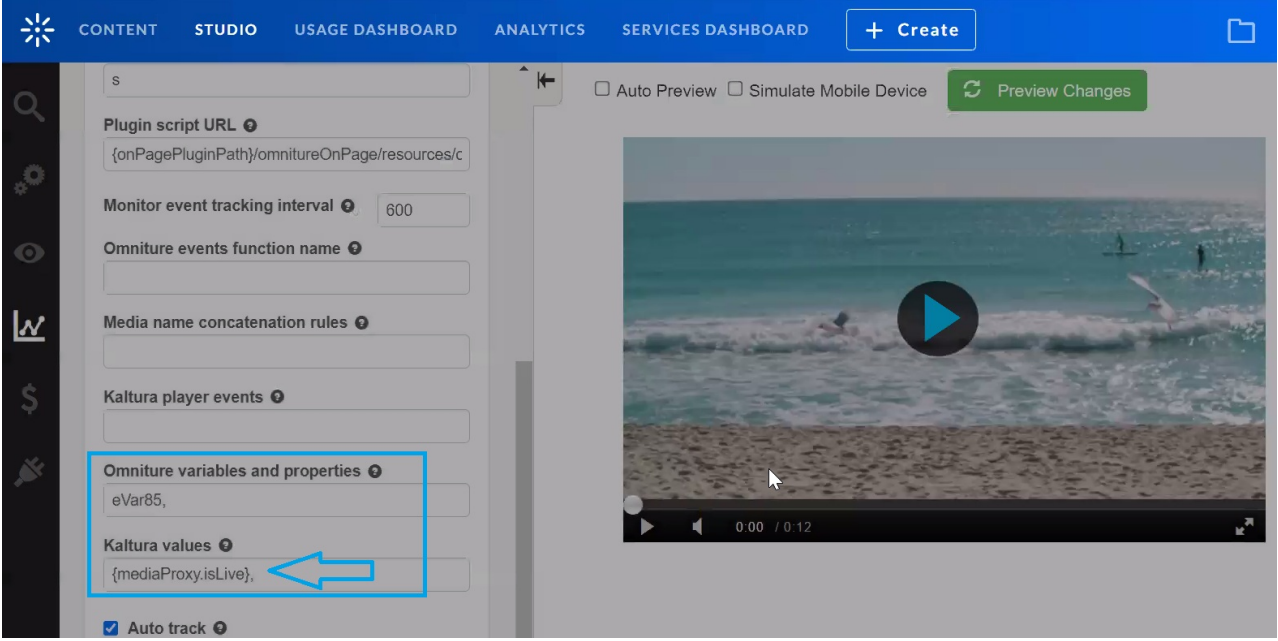

## $\blacktriangle$

To test this, you may create a test Live event and view it with the player with the Omniture plugin.

Click F12 to open Chrome Dev Tools, and check for the Payloads True stats.

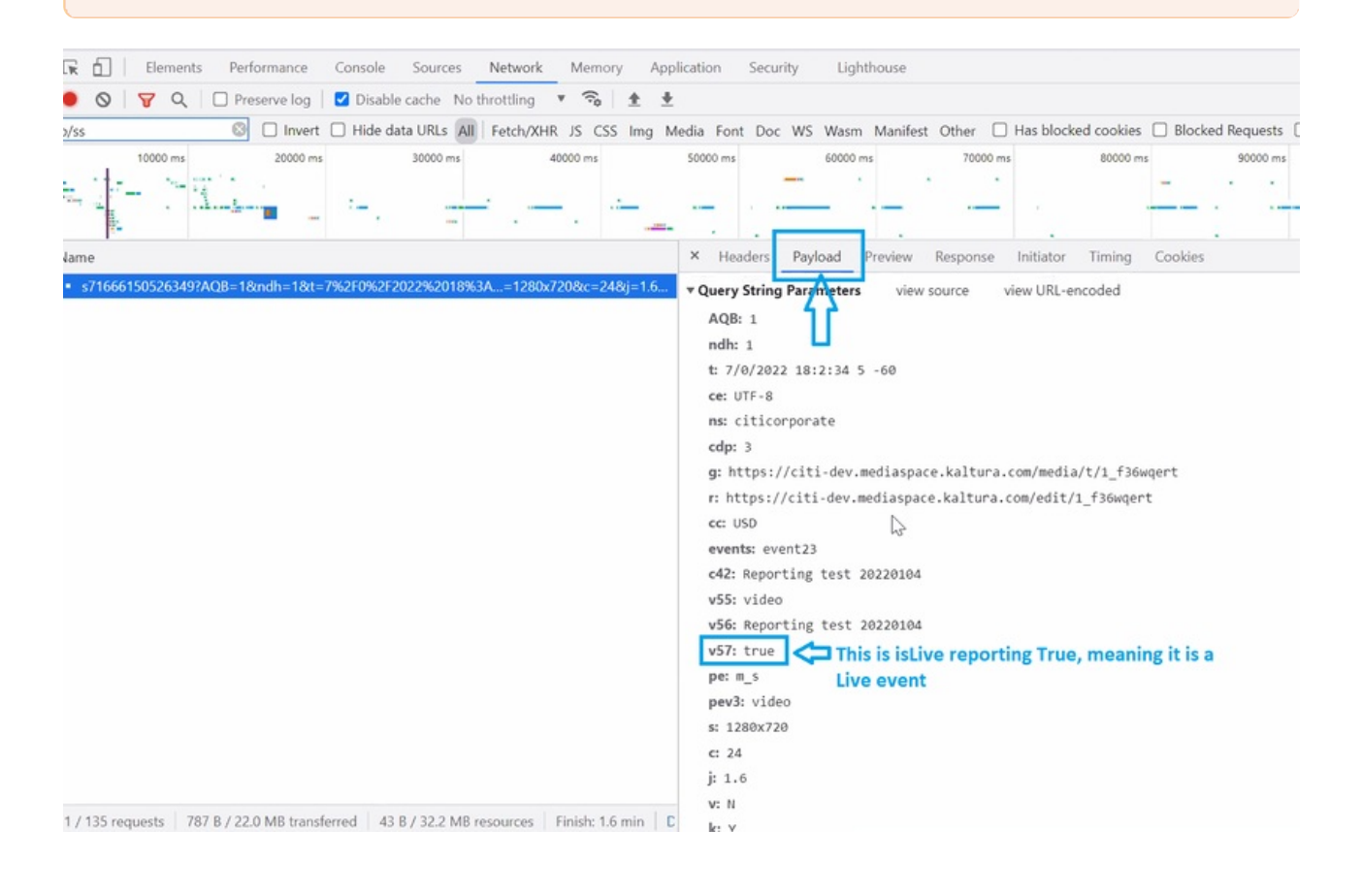

Copyright ©️ 2024 Kaltura Inc. All Rights Reserved. Designated trademarks and brands are the property of their respective owners. Use of this document constitutes acceptance of the Kaltura Terms of Use and Privacy Policy.